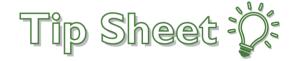

## FI and Favorite Dashboards

The first dashboard you see when you login is your primary dashboard. To find your Research Learning Home dashboard press the **F1** key.

## Try It Out

1. Press the **F1** key on your keyboard and click the **title** of the dashboard.

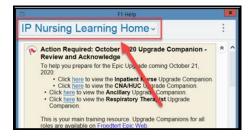

- 2. Click the **star** and drag the dashboard to the top of the list.
- 3. Press Enter. The selected dashboard will now be your default F1 dashboard.

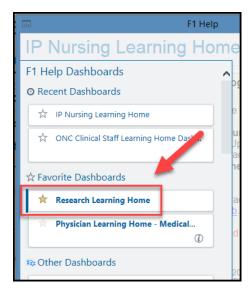